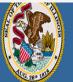

## Illinois State Board of Education

Darren Reisberg, Chair of the Board Dr. Carmen I. Ayala, State Superintendent of Education

# 😭 Home 📑 My Credentials 💿 Help 👽

## Home Page

#### Credentials

Degrees

Fees Tests

Communications

Deficiency Letters

Additional Credentials

Images

Assignments/Salary

Professional Development

TCIS History

# How To Apply for a Professional Educator License

Handheld devices, tablets and Macs are not compatible with our system. Please make sure you are using a desktop or laptop computer for the most optimal experience.

Educator Licensure Information System Welcome, Test Account - IEIN: 1299022 Sign Out

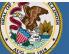

#### Illinois State Board of Education

Darren Reisberg, Chair of the Board Dr. Carmen I. Ayala, State Superintendent of Education Educator Licensure Information System Welcome, Test Account - IEIN: 1299022 Sign Out

## 🏠 Home 📑 My Credentials 🔊 Help 👽

## Home Page

| Credentials           |                                                 |
|-----------------------|-------------------------------------------------|
| Degrees               | Test Account 1299022 -                          |
| Fees                  |                                                 |
| ests                  | ♀ Action Center                                 |
| ommunications         |                                                 |
| eficiency Letters     | New Documents on File 0                         |
| ditional Credentials  | Notifications 0                                 |
|                       | Deficiencies 0<br>Registrations 0               |
| ges                   | Renewals 0                                      |
| signments/Salary      | Reinstatements 0                                |
| fessional Development |                                                 |
| CIS History           | Apply for a Credential                          |
|                       | Register in an Additional Region                |
|                       | Click on "Apply for a Credential" on your "Home |
|                       |                                                 |

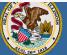

#### Illinois State Board of Education

Darren Reisberg, Chair of the Board Dr. Carmen I. Ayala, State Superintendent of Education

## Educator Licensure Information System

Welcome, Test Account - IEIN: 1299022 Sign Out

#### 🕋 Home 🗔 My Credentials 💿 Help 👽

#### Applications

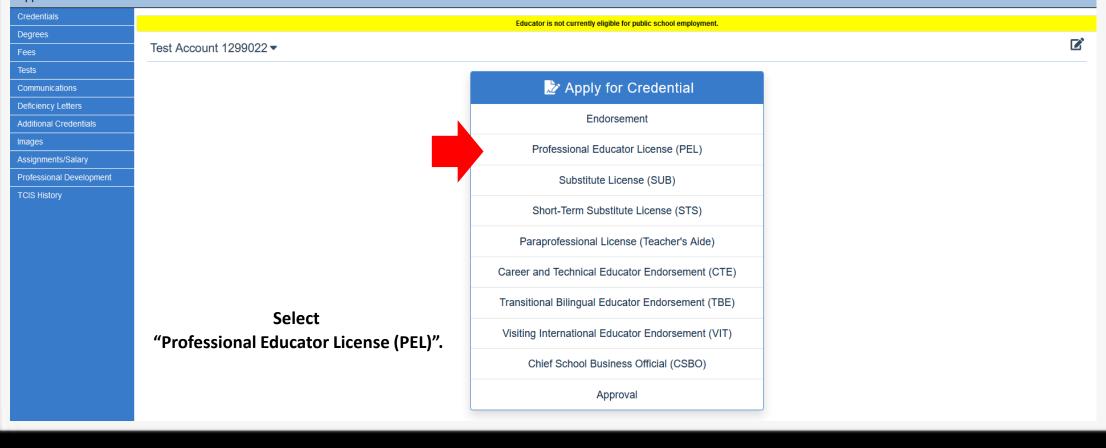

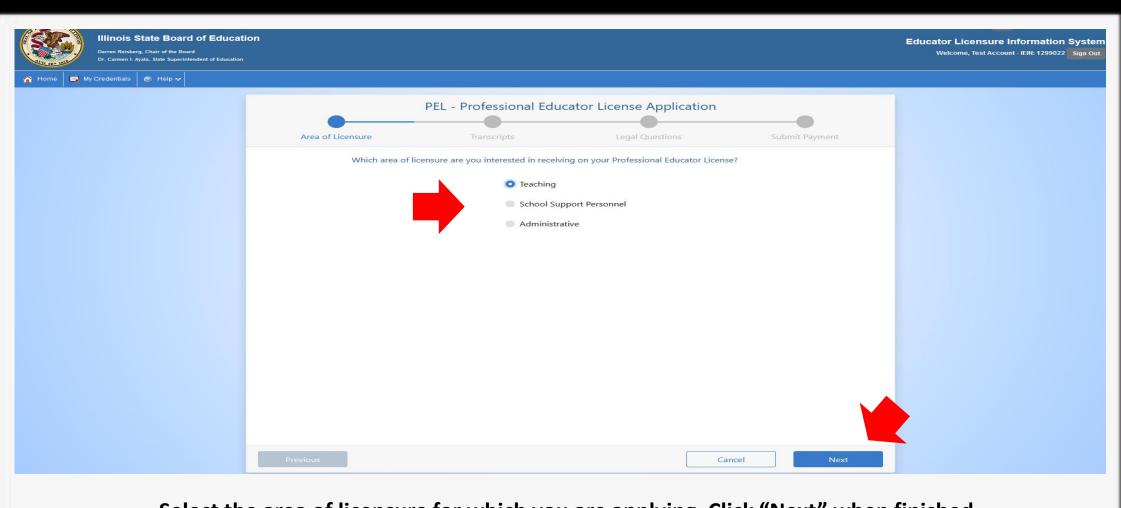

Select the area of licensure for which you are applying. Click "Next" when finished.

| Illinois State Board of Educati<br>Darren Reisberg, Chair of the Board<br>Dr. Carmen I. Ayala, State Superintendent of Education                                                                                                    | on                                         |                          |                  |                | Educator Licensure Information System Welcome, Test Account - IEIN: 1299022 Sign Out |
|----------------------------------------------------------------------------------------------------|--------------------------------------------|--------------------------|------------------|----------------|--------------------------------------------------------------------------------------|
| 🏠 Home 🛛 📮 My Credentials 🛛 🐵 Help 🐱                                                                                                    |                                            |                          |                  |                |                                                                                      |
|                                                                                                    | Area of Licensure                          | PEL - Professional Edu   | Legal Questions  | Submit Payment |                                                                                      |
|                                                                                                    | Transcripts Out of State Certificate       |                          |                  | 200mil rayment |                                                                                      |
|                                                                                                    | Illinois State Uni                         | versity, Illinois        | ript Information | On Record      |                                                                                      |
| -                                                                                                    | Eleartrand Comn                            | nunity College, Illinois |                  | On Record      |                                                                                      |
| Enter Transcript Information Please select the country, state, name and degree (if applicable) for sending official transcripts.                                                                                                    | × r the institution from which you will be |                          |                  |                |                                                                                      |
| Country     United States <ul> <li>State</li> <li>Institution</li> <li>Other</li> <li>Institution</li> <li>Degree</li> <li>Bachelors</li> <li>State</li> <li>State<th></th><th></th><th></th><th></th><th></th></li></ul> |                                            |                          |                  |                |                                                                                      |
| Heartland Community College, Illinois                                                                                                    | Cancel + Add<br>On Record                  |                          |                  |                |                                                                                      |
|                                                                                                    | Previous                                   |                          |                  | Cancel Next    |                                                                                      |

If you have transcripts already on file, they will be listed on this page. You can click "Next" at this point. However, if you do <u>not</u> have any transcripts on file, you will need to add the transcript information on this screen. Click on "Enter Transcript Information" and enter your institution's information then click "Add". Click "Next" when finished.

5

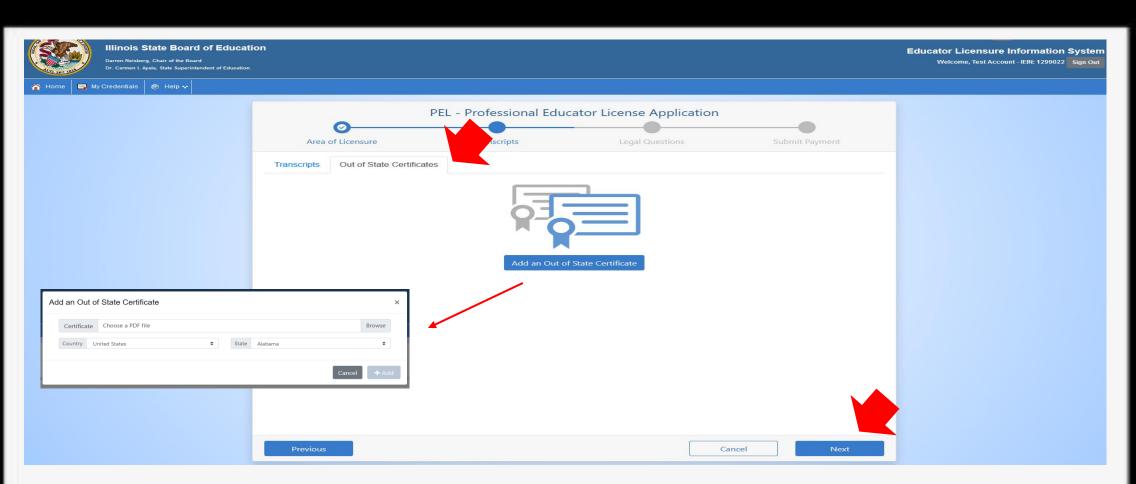

Illinois offers full reciprocity. If you hold a valid, comparable out-of-state license, enter that information here.

Click on the "Out-of-State Certificates" tab, then select "Add an Out-of-State Certificate" in the middle of the screen.

You can upload a copy of the certificate by clicking "Browse". When done, click "Add". When finished uploading your document, click "Next".

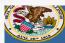

Darren Reisberg, Chair of the Board Dr. Carmen I. Avala, State Superintendent of Education

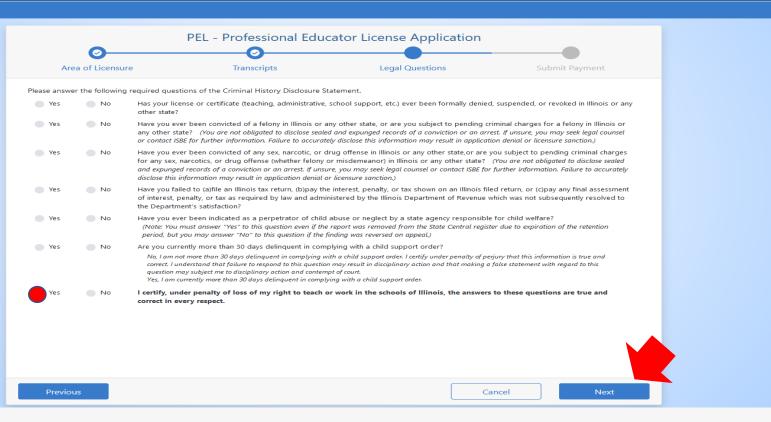

Answer each of the background questions as they apply to you. The last question must be answered "Yes" as this verifies you have answered the background questions truthfully. When finished, click "Next."

Educator Licensure Information System

Welcome, Test Account - IEIN: 1299022 Sign Out

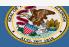

Darren Reisberg, Chair of the Board Dr. Carmen I. Ayala, State Superintendent of Education

🏠 Home | 🗔 My Credentials | 🎯 Help 🕶 |

| Area of Licensure    | Transcripts                | Legal Que                                                                      | stions                                | Submit Payment |
|----------------------|----------------------------|--------------------------------------------------------------------------------|---------------------------------------|----------------|
|                      |                            | ce you have reviewed the informati                                             | · · · · · · · · · · · · · · · · · · · |                |
|                      |                            | onically signing this application an<br>credit card for the listed application |                                       |                |
|                      | ted, a refund is no long   |                                                                                |                                       | •              |
|                      | Name                       | Test Account                                                                   |                                       |                |
|                      | Birth Date                 | 1/1/1980                                                                       |                                       |                |
|                      | Amount                     | \$150.00                                                                       |                                       |                |
|                      | License                    | PEL - Professional Educator Licer                                              | nse                                   |                |
| Once you click "S    | ubmit Payment" you wil     | I be redirected to a payment proce                                             | essing page. Once your                | navment        |
|                      |                            | e redirected back to this page to co                                           |                                       |                |
| Do NOT close this    | s window until you recei   | ive your confirmation.                                                         |                                       |                |
|                      |                            | by NCR Corporation, a third party proces                                       | ssing company, and will app           | ear as a       |
| separate charge on y | our credit card statement. |                                                                                |                                       |                |
|                      |                            | Submit Payment                                                                 |                                       |                |
|                      |                            |                                                                                |                                       |                |
|                      |                            |                                                                                |                                       |                |
|                      |                            |                                                                                |                                       |                |
|                      |                            |                                                                                |                                       |                |
|                      |                            |                                                                                |                                       |                |
|                      |                            |                                                                                |                                       |                |
|                      |                            |                                                                                |                                       |                |
|                      |                            |                                                                                |                                       |                |
|                      |                            |                                                                                |                                       |                |

Click "Submit Payment" after you review the information on this screen. You will enter your debit, credit, or prepaid card information on the next screen.

|       | -                   | 13     |
|-------|---------------------|--------|
| 1 - 5 | NIG-                | - 15   |
| HI A  | 1.2                 | 20, 50 |
|       | me                  |        |
|       | Superior De la Carl |        |
|       | G. 28" 18           |        |

😭 Home 🔄 My Credentials 💿 Help 👽

| Print this page for your re                                                                                                    | cords                                          |
|----------------------------------------------------------------------------------------------------|------------------------------------------------|
| You have successfully applied for a Professional                                                                                                    | l Educator License (PEL).                      |
| Educator: Test Account<br>IEIN: 1299022                                                                                                    |                                                |
| All materials should be sent to:                                                                                                    |                                                |
| Illinois State Board of Education<br>Educator Licensure Department<br>100 North First Street, E-240<br>Springfield, Illinois 62777-0001<br>OR OR<br>Your local Region Office of Education<br>Find your local ROE here.<br>Your application will not be evaluated until all required supplemental<br>have been received. Visit www.lsbe.net/Pages/Educator-Licensure-Requir<br>application. | (ROE).<br>documents (e.g., transcripts, forms) |
| To check the status of this application, please sign into your ELIS account a<br>Once the review is complete, you will receive an email indicating your state                                                                                                    |                                                |
| years.                                                                                                    |                                                |

You can print this page for your records after you complete the application process. A state evaluator will review your application. Upon issuance, you will need to register your license to make it valid for employment.